Introduction to Occupations

Name \_\_\_\_\_\_\_\_\_\_\_\_\_\_\_\_\_\_\_\_\_\_\_\_\_\_\_\_\_\_\_\_\_\_\_\_\_\_\_ Date \_\_\_\_\_\_\_\_\_\_\_\_\_\_\_\_\_\_\_\_\_\_\_\_

Career Exploration using "Career Zone"

Procedure:

- 1. Log on to the Internet
- 2. Go to<http://www.nycareerzone.org/>
- 3. Select the FLASH site
- 4. Click Assess yourself

5. Follow instructions 1-3. You will be prompted to identify three job groups that interest you.

- 6. After completing steps 1-3 click on View Jobs
- 7. Scroll through all the related jobs and select three.
- 8. Read the information about all of these jobs, paying close attention to the following areas:

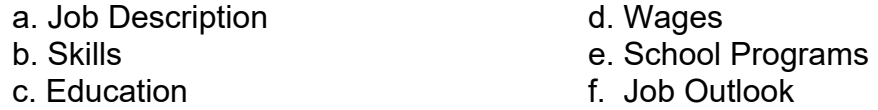

- 9. Complete the attached Specifications Sheet for each job title.
- 10. Select the job that you like the best and print out all the details for this job.

Use the PRINTER FRIENDLY FORMAT setting. (You'll get 3-6 pages)

- 11. Staple the three (3) Specification sheets to this Cover Sheet and submit to the instructor.
- 11. At a time appointed by the classroom instructor, tell the class about this job, making sure to describe the (6) items noted in step 8 above.

Career Zone Activity – Specification Sheet

Student Name \_\_\_\_\_\_\_\_\_\_\_\_\_\_\_\_\_\_\_\_\_\_\_\_\_\_\_\_\_\_\_\_\_\_\_\_\_\_\_

## **Directions: Record the following information for the career you have selected in this activity.**

1. Career Name \_\_\_\_\_\_\_\_\_\_\_\_\_\_\_\_\_\_\_\_\_\_\_\_\_\_\_\_\_\_\_\_\_\_\_\_\_\_\_\_

2. Job Description

3. Wages

4. Skills

5. School Programs

6. Education

7. Job Outlook